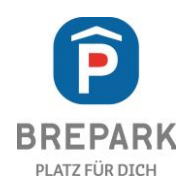

## Anleitung Dauerparkkarte

- 1. Parken Sie Ihr Fahrzeug auf einem freien E-Ladeparkplatz und verbinden Sie Ihr Ladekabel mit dem E-Ladepunkt.
- 2. Scannen Sie Ihre Dauerparkkarte am Terminal und wählen Sie die Nummer Ihres E-Ladepunkts am Display aus. Der Ladevorgang wird gestartet.
- 3. Um den Ladevorgang zu beenden, scannen Sie Ihre Dauerparkkarte erneut am Terminal ein und beenden Sie den Ladevorgang auf dem Display.
- 4. Die Ausfahrt erfolgt wie gewohnt mit Ihrer Dauerparkkarte oder der Kennzeichenerfassung.
- 5. Die Abrechnung der Stromkosten erfolgt monatlich per Rechnung.